# PROCESSAMENTO DE NUVEM DE PONTOS 3D CGEO- 7028

**Breve revisão de programação**

• PYTHON **COLAB** 

> UFPR – Departamento de Geomática Prof. Jorge Centeno 2023 copyright@ centenet

# PYTHON

- $\bullet$
- Vamos iniciar programando em ´Python, seja no PYZO ou no COLAB

Neste exercício usaremos a linguagem Python para criar e manipular imagens.

Por favor, verifique se o Winpy está instalado no seu computador. Se não, obtenha uma copia do site oficial [PYZO](https://pyzo.org/)

abra o PYZO. Você terá uma tela com um prompt ">>" esperando comandos para interação. Você pode usar os ícones na barra superior para alterar o diretório de trabalho ou usar os comando no prompt.

usando PYzo Usando Colab

Usando Colab: Crie uma conta Google e entre no [COLAB](https://colab.research.google.com/)

Você tem duas opções: "código", ou "texto", use texto para comentários e códigopara partes do programa

 $a=5$  b=4 c= a + b print(c)

No editor de textos, crie um programa com as seguintes linhas: Salvar e rodar o programa

 $a=5$  $h=4$  $c = a + b$ print(c)

Para isto, mude o nome do arquivo. Verifique se ele foi criado (no Drive, se você está usando o COLAB). Veja a resposta na área interativa logo abaixo!

Agora, altere o valor de "a" ou de "b" e rode o programa de novo.

Salve seu programa em seu diretório de trabalho, por exemplo com o nome "prog001.py". Para isto, mude o nome do arquivo. Verifique se ele foi criado na pasta selecionada

Para rodar o programa: pode teclar "run" ou control+Shift+E.

### usando PYzo Usando Colab

Mude o nome "rename" de seu programa. Deve estar como Unttled. Renomeie para "prog001.py". Ele será armazenado em seu Google Drive

Acionar a tecla play (triângulo)

# Um programa

## a) Incluir bibliotecas

PYTHON permite processar operações simples. Para efetuar processamentos mais avançados é necessário adicionar bibliotecas com funções. Isto é feito usando o comando import e o nome da biblioteca Ex:

- **import numpy as np**
- **import matplotlib.pyplot as plt**

**Numpy:** usado para executar uma ampla variedade de operações matemáticas em arrays.

## **matplotlib.pyplot:**

Conjunto de funções que permitem criar gráficos, ler e escrever imagens.

por exemplo, criar uma figura, criar uma área de plotagem em uma figura, plotar algumas linhas em uma área de plotagem, inserir rótulos, etc.

# EXEMPLO

Criar dois vetores (com numpy que serve para manipular arrays) e plotar um gráfico, usando matpotlib (biblioteca de plotagem matemática). Passos: Carregar bibliotecas NUMPY : MATPLOTLIB.PYPLOT: criar dois vetores x e y. plotar o gráfico y=f(x). Ele é criado, mas não mostrado. mostrar o gráfico com show() se quiser, pode adicionar uma legenda (2da opção).

```
import numpy as np
import matplotlib.pyplot as plt
# definir vetores x e y 
x=[0, 50, 60, 80, 90, 100] 
y=[0, 0, 1, 1, 0, 0]# plotar o gráfico x vs y 
plt.plot(x,y) 
plt.show()
```

```
# ou com legenda... 
plt.plot(x,y, label='X vs Y') 
plt.legend() 
plt.show()
```
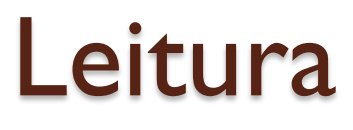

 Mas... Se quisermos ler um arquivo de pontos XYZ do disco rígido?

É muito prático ler dados de um arquivo ASCII. Vamos então escrever uma série de linhas que permitem ler dados de um arquivo no disco (pode ser seu diretório, ou no google drive.

### **import numpy as np**

**# ler uma tabela com 2 linhas contendo 9 numeros cada uma**  Nlinhas=2 **# aqui definimos nro de linhas e colunas da tabela**  Ncolunas=9

 $T = np$ .zeros((Nlinhas, Ncolunas), dtype = float)

### **# criamos tabela vazia**

f = open('tabela1.txt', 'r') **# abrir arquivo**  cl=0 **# um contador de linhas** for line in f: **# varrer linhas no arquivo** cc=0; **# um contador de colunas** for n in line.split(','): **#varrer elementos da linha lida** a=float(n) **# converter em float e armazenar em T(cl, cc)** T[cl,cc]=a  $cc = cc + 1$ cl=cl+1 f.close()

Opção 1, usando Pyzo.

import numpy as np import matplotlib.pylab as plt from google.colab import drive  $#$  isto serve para usar o drive drive.mount('/content/gdrive')  $#$  montar seu drive como um disco virtual # ler uma tabela com 2 linhas contendo 9 numeros cada uma Nlinhas=2  $\#$  aqui defino o nro de linhas e colunas da tabela Ncolunas=9  $T = np$ .zeros((Nlinhas, Ncolunas),dtype = float) # criamos tabela vazia f = open('gdrive/My Drive/tabela1.csv', 'r')  $cl=0$   $\#$  um contador de linhas for line in f:  $#$  varrer linhas no arquivo  $cc=0$   $\#$  um contador de colunas for n in line.split(','):  $\#$ varrer elementos da linha lida  $a = f$ loat(n)  $\#$  converter em float e armazenar em  $T(cl, cc)$  $T[c]$ , $cc$ ]=a  $cc = cc + 1$  $cl=cl+1$ f.close() plt.show() Opção 1, usando Colab

print(T) # separar X e Y, cada um em uma linha ...  $x=T[0,:]$  $y=T[1,:]$ plt.plot(x,y, color='red')

# **Laspy**

# **Laspy**

Laspy is a python library for reading, modifying and creating LAS LiDAR files.

Laspy is compatible with Python 3.7+.

## **Features**

•LAS support.

•LAZ support via lazrs or laszip backend.

•LAS/LAZ streamed/chunked reading/writting.

•[COPC](https://github.com/copcio/copcio.github.io) support over files.

•[COPC](https://github.com/copcio/copcio.github.io) support over https with requests package.

•CRS support via pyproj package.

https://pypi.org/project/laspy/

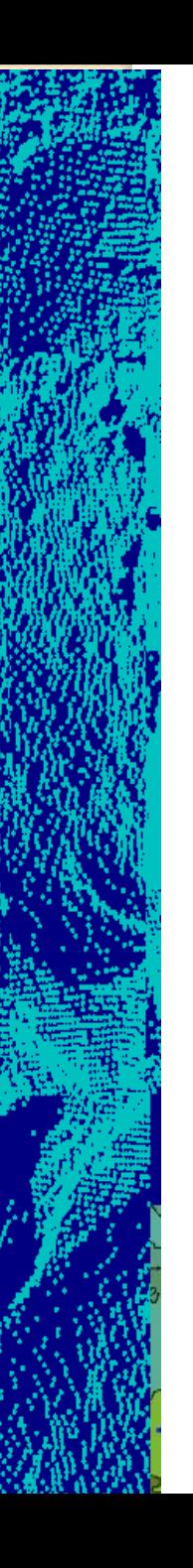

# Instalação

Laspy can be installed either with pip:

pip install laspy  $#$  without LAZ support # Or

pip install laspy[laszip]  $#$  with LAZ support via LASzip # Or

pip install laspy[lazrs]  $#$  with LAZ support via lazrs

### **import laspy**

# podemos ler informacoes basicas with laspy.open('lake.laz') as f: print(f"Point format: {f.header.point\_format}") print(f"Number of points: {f.header.point\_count}") print(f"Number of vlrs: {len(f.header.vlrs)}") # podemos ler os dados e visualizar **import numpy as np import matplotlib.pyplot as plt** las = laspy.read('lake.laz')  $fig = plt.figure()$  $ax = plt$ axes $(projection = '3d')$ ax.scatter3D(las.x, las.y, las.z, cmap='Greens'); plt.show()

Agora, escreva um programa que crie uma grade regular com esses dados:

- leia os valores mínimos e máximos em X  $(x_{min}, x_{max})$  e Y  $(y_{min}, y_{max})$ .
- calcule a faixa de variação em X e Y, isto define a área coberta pelo levantamento
- escolha uma resolução para a grade. Que tal dois metros?
- calcule o número de linhas e colunas
- para cada ponto:
	- calcule a distância do ponto à origem da grade
	- calcule a linha e coluna correspondentes a esta posição
	- se a célula estiver vazia (==0) copie o valor na célula
- mostre a grade

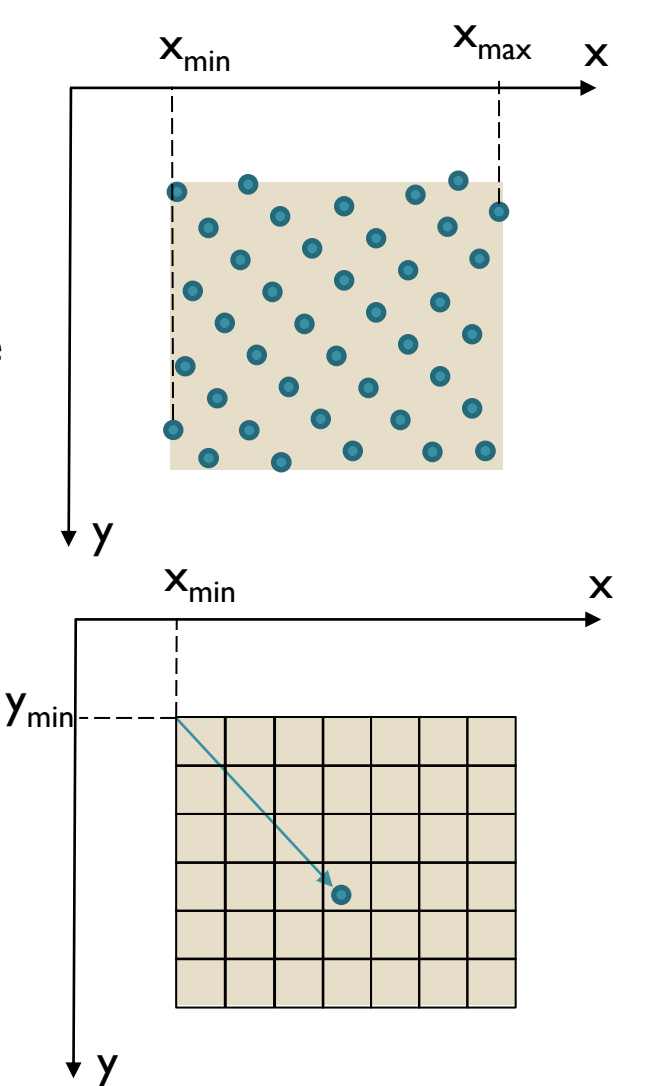